#### 安否確認システムについて

本学では、大地震、風水害などの自然災害や事故が発生した場合に、学生及び教職員の安否確認を行う手段と して、安否確認システムを導入しています。

#### 安否確認システムの概要

- ○<sup>1</sup> 安否確認発令
- ○<sup>2</sup> 各人が登録した E-mail アドレスにメールが送信される。

○<sup>3</sup> 安否情報回答登録画面を開き登録する。

#### 使用訓練

令和2年度安否確認訓練時に下記のとおり使用訓練を実施しますので、ご参加をお願いいたします。 安否確認メールは「no-reply@jecc.jp」から送信されます。受信拒否にならないよう、各自指定受信 設定を行っておいてください。(下記注意事項を参照)

日時:令和2年7月27日(月)12時頃

対象:全学生、教職員

訓練内容:安否確認メールを「no-reply@jecc.jp」から送信します。

受信メールに記載の URL にアクセスし、安否状況を登録してください。

- 返信期限:受信後、できるだけ速やかに回答をお願いいたします。
- 事前準備:以下により携帯電話またはスマートフォンのメールアドレス登録を完了してください。
- 学 生 情報基盤センターの「Matrix 認証接続」ページにアクセスし、Matrix 認証を行ってください。その 後、学務情報システムにアクセスし、「学生基本情報画面」ページで安否確認用のメールアドレスが登 録されているかご確認ください。未登録の場合には、安否確認用のメールアドレスを登録してくださ い。

Matrix 認証接続: <https://matrixauthsv.ynu.ac.jp/portal/>

教職員 情報基盤センターの YNU アカウント管理システムにログインいただき、「プロフィール」ページの 「安否確認用メールアドレス」欄で安否確認用のメールアドレスが登録されているか事前にご確認く ださい。未登録の場合には、安否確認用のメールアドレスを登録してください。 YNU アカウント管理システム: [https://pw.ynu.ac.jp](https://pw.ynu.ac.jp/)

注意事項

Softbank 系のメールアドレスを登録されている場合は、必ず ANPIC からの通知を受け取れるよう指定受 信設定をしてください。また、その他キャリアメールについても、今後キャリア側でセキュリティ仕様変更 が行われて、ANPIC からのメールが届かなくなる可能性がありますので、現在メールが受信できている場合 でも指定受信設定などの対応をお願いします。(設定方法は次頁を参照)

## **ANPICからのメール到達率向上のために**

携帯電話会社のセキュリティ基準変更により 過去に受信できたメールが突然受信できなくなることがあります。 あらかじめ、ANPICからのメールを受け取れるようにしておきましょう。

### ・指定受信設定をする

携帯電話会社は、不定期に非公開で迷惑メールのメールセキュリティ基準を変更します。 そのため、過去に受信できたメールが突然受信できなくなることがあります。 また、独自の標準ブロック機能により、自分で迷惑メールの設定を変更しなくても、 受信が阻まれることがあります。 事前にANPIC送信アドレス (no-reply@jecc.jp) を指定受信設定してそれらを回避しましょう。 →詳しい設定方法は、裏面 「 ANPIC指定受信設定一覧」へ

#### ・複数のメールアドレスを登録する

1つのアドレスで受信トラブルがあっても通知が受け取れるよう、複数のメールアドレスを登録してください。 3つまで登録できます。

## ・プッシュ通知(スマートフォン専用アプリ 又は**LINE** )を利用する

スマートフォンの方は専用アプリをダウンロードしてください。 メールを受信できない場合や見逃した場合でも、プッシュ通知を受け取ることができます。

ー 緊急時に大切なメールが受け取れるようご協力をお願いします ー

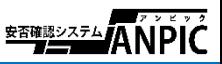

# ANPIC 指定受信設定方法 一覧

no-reply@jecc.jp

## お使いの端末でANPICのメールを受信できるよう設定をお願いします。 詳しくは該当のQRコードから各公式HP先をご確認ください。

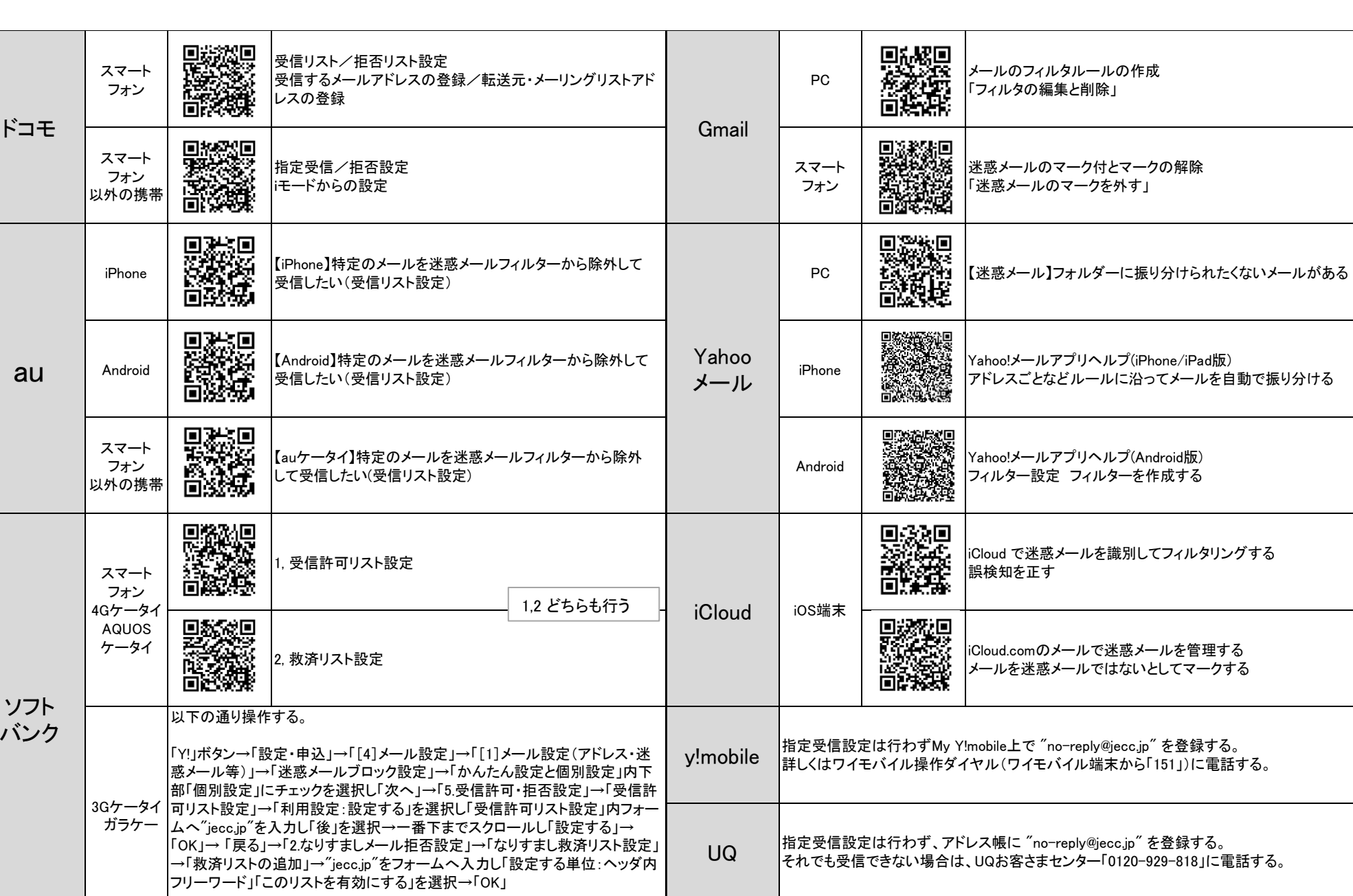

exp他格安SIM 各社の問合せ番号に電話して端末に対応した対象方法を案内してもらう。

※2020年5月現在の情報です。

**\*\*\*\*\*\*\*\*\***ANPIC